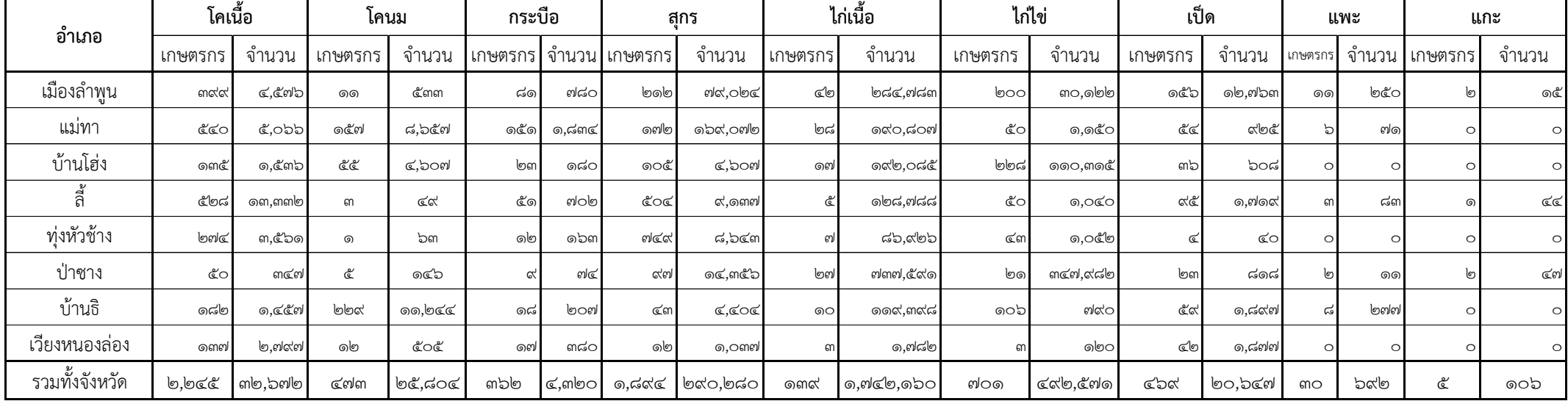

# ข้อมูลเกษตรกรผู้เลี้ยงสัตว์ สำนักงานปศุสัตว์จังหวัดลำพูน มกราคม ๒๕๖๓

**หมายเหตุ**: หน่วยจำ นวนสตัว์(ตวั) , จำ นวนเกษตรกร(ครัวเรือน)

## **ค ำอธิบำย แบบฟอร์มกำรตรวจสอบและยืนยันกำรปรับปรุงฐำนข้อมูลเกษตรกรผู้เลี้ยงสัตว์ ปี ๒๕๕๘ ช่วงที่ ๑(ฐปศ.๑๐)**

#### **วิธการลงข้อมูล**

#### **ขั้นตอนที่1 :**

- ระบุชื่อสำนักงานปศุสัตว์จังห - ระบุวันที่ในการตรวจสอบข้อมูลจากวันที่ประมวลผลข้อมูลซึ่งเป็นหมายเหตุท้ายรายงานในโปรแกรมระบบฐานข้อมูลเกษตรกรผู้เลี้ยงสัตว์ (TH-LiFDS)

### **ขั้นตอนที่2 :**

(Column A) ระบุชื่ออำเภอ

(Column B) ระบุจำนวนโคเนื้อทั้งหมดของแต่ละอำเภอ(ตัว)

(Column C) ระบุจำนวนเกษตรกรผู้เลี้ยงโคเนื้อทั้งหมดของแต่ละอำเภอ(ครัวเรือน)

(Column D) ระบุจำนวนโคนมทั้งหมดของแต่ละอำเภอ(ตัว)

(Column E) ระบุจำนวนเกษตรกรผู้เลี้ยงโคนมทั้งหมดของแต่ละอำเภอ(ครัวเรือน)

(Column F) ระบุจำนวนกระบือทั้งหมดของแต่ละอำเภอ(ตัว)

(Column G) ระบุจำนวนเกษตรกรผู้เลี้ยงกระบือทั้งหมดของแต่ละอำเภอ(ครัวเรือน)

(Column H) ระบุจำนวนสุกรทั้งหมดของแต่ละอำเภอ(ตัว)

(Column I) ระบุจำนวนเกษตรกรผู้เลี้ยงสุกรทั้งหมดของแต่ละอำเภอ(ครัวเรือน)

ที่มาจาก TH-LiFDS -> รายงาน -> รายงานมาตรฐาน -> จำนวนโคเนื้อ -> ระบุปี 2558 -> เลือกเขตปศุสัตว์ -> เลือกจังหวัด -> กดปุ่มค้นหา -> พิมพ์รายงาน

ที่มาจาก TH-LiFDS -> รายงาน -> รายงานมาตรฐาน -> จำนวนโคนม -> ระบุปี 2558 -> เลือกเขตปศุสัตว์ -> เลือกจังหวัด -> กดปุ่มค้นหา -> พิมพ์รายงาน

ที่มาจาก TH-LiFDS -> รายงาน -> รายงานมาตรฐาน -> จ านวนกระบือ -> ระบุปี 2558 -> เลือกเขตปศุสัตว์ -> เลือกจังหวัด -> กดปุ่มค้นหา -> พิมพ์รายงาน

ที่มาจาก TH-LiFDS -> รายงาน -> รายงานมาตรฐาน -> จำนวนสุกร -> ระบุปี 2558 -> เลือกเขตปศุสัตว์ -> เลือกจังหวัด -> กดปุ่มค้นหา -> พิมพ์รายงาน

- (Column J) ระบุจำนวนไก่ทั้งหมดของแต่ละอำเภอ(ตัว) (Column K) ระบุจำนวนเกษตรกรผู้เลี้ยงไก่ทั้งหมดของแต่ละอำเภอ(ครัวเรือน) (Column L) ระบุจำนวนเป็ดทั้งหมดของแต่ละอำเภอ(ตัว) (Column M) ระบุจำนวนเกษตรกรผู้เลี้ยงเป็ดทั้งหมดของแต่ละอำเภอ(ครัวเรือน) (Column N) ระบุจำนวนแพะทั้งหมดของแต่ละอำเภอ(ตัว) (Column O) ระบุจำนวนเกษตรกรผู้เลี้ยงแพะทั้งหมดของแต่ละอำเภอ(ครัวเรือน) (Column P) ระบุจำนวนแกะทั้งหมดของแต่ละอำเภอ(ตัว) (Column Q) ระบุจำนวนเกษตรกรผู้เลี้ยงแกะทั้งหมดของแต่ละอำเภอ(ครัวเรือน) **ขั้นตอนที่3 :**
	- ระบุผู้ตรวจสอบข้อมูล โดยการลงนาม พร้อมใส่ชื่อ นามสกุล และตำแหน่งของผู้ตรวจสอบข้อมูล
	- ระบุผู้ยืนยันข้อมูล โดยการลงนาม พร้อมใส่ชื่อ นามสกุล ของปศุสัตว์จังหวัดซึ่งเป็นผู้ยืนยันข้อมูล

ที่มาจาก TH-LiFDS -> รายงาน -> รายงานมาตรฐาน -> จำนวนไก่ -> ระบุปี 2558 -> เลือกเขตปศุสัตว์ -> เลือกจังหวัด -> กดปุ่มค้นหา -> พิมพ์รายงาน

ที่มาจาก TH-LiFDS -> รายงาน -> รายงานมาตรฐาน -> จำนวนเป็ด -> ระบุปี 2558 -> เลือกเขตปศุสัตว์ -> เลือกจังหวัด -> กดปุ่มค้นหา -> พิมพ์รายงาน

ที่มาจาก TH-LiFDS -> รายงาน -> รายงานมาตรฐาน -> จำนวนแพะ -> ระบุปี 2558 -> เลือกเขตปศุสัตว์ -> เลือกจังหวัด -> กดปุ่มค้นหา -> พิมพ์รายงาน

ที่มาจาก TH-LiFDS -> รายงาน -> รายงานมาตรฐาน -> จำนวนแกะ -> ระบุปี 2558 -> เลือกเขตปศุสัตว์ -> เลือกจังหวัด -> กดปุ่มค้นหา -> พิมพ์รายงาน